## Step-by-step guide to completing an online VPS school of choice enrollment application.

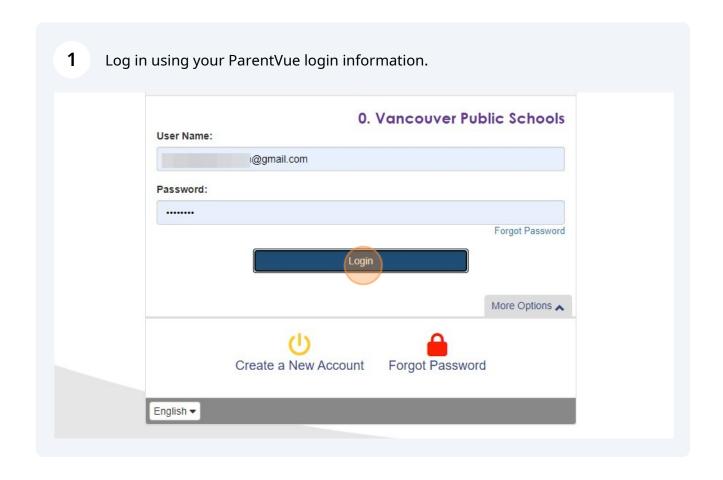

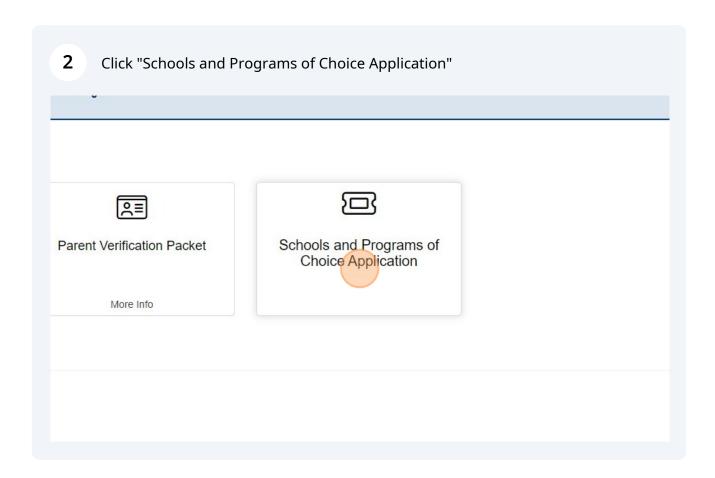

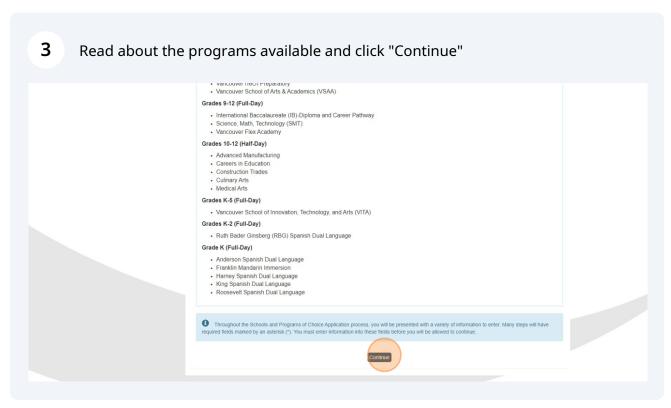

4 Kindly input your name precisely as you initially provided it during your student registration and then select "Save And Continue."

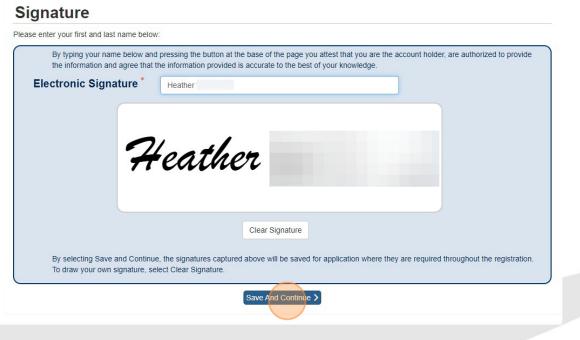

Input your residential address. If your address remains unchanged, there is no need to specify a date for the change. Simply click on "Save and Continue."

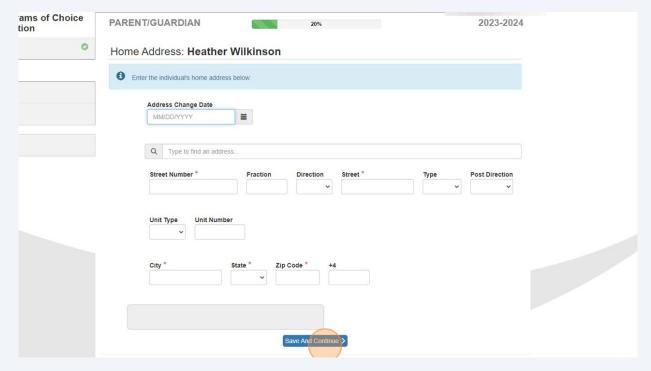

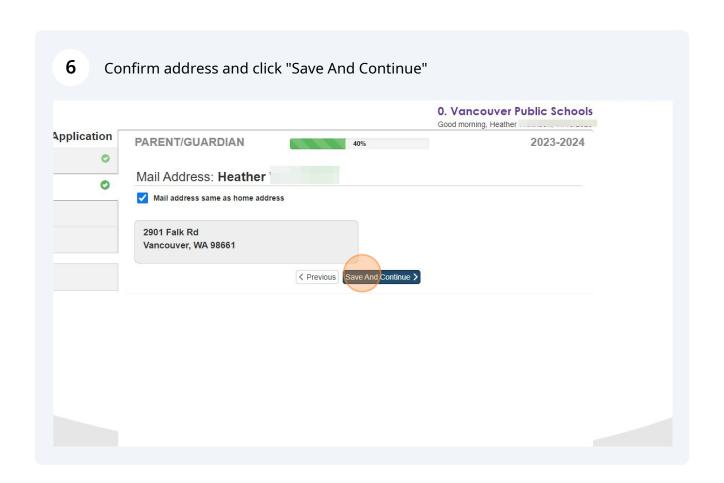

Provide the phone number for the parent/guardian. Use the dropdown menu to select your preferred language for communications. If you wish to be contacted from VPS please mark the contact box and then click "Save And Continue."

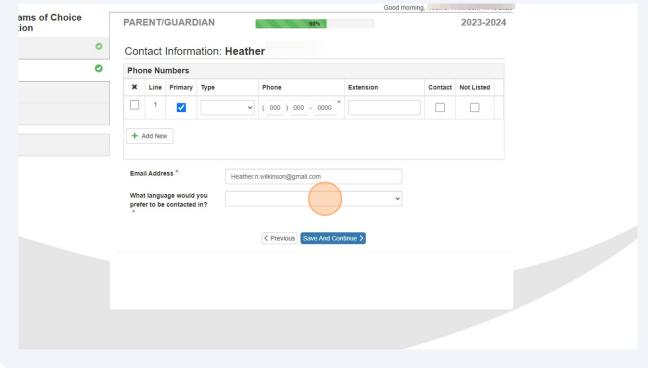

Respond to the question and then click "Save and Continue."

O. Vancouver Public Schools
Ocod morning 1

How Did You Hear About Us?:
How Did You Hear About Us?

Freedous Save And Continue."

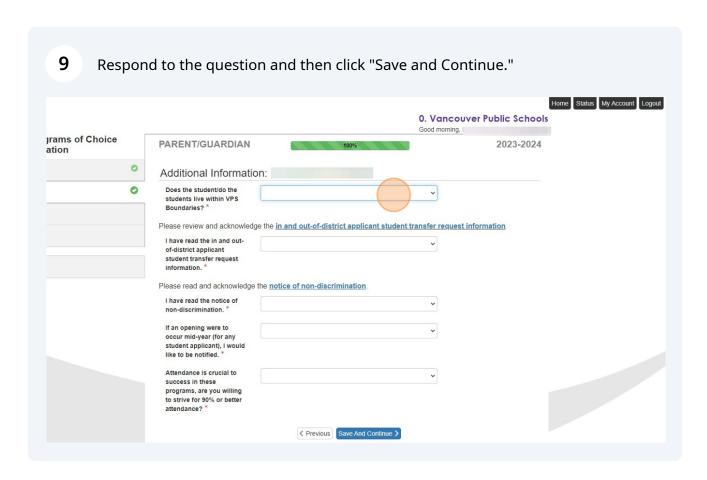

Select "Add New Student" to include the details of the student applying for the preferred program.

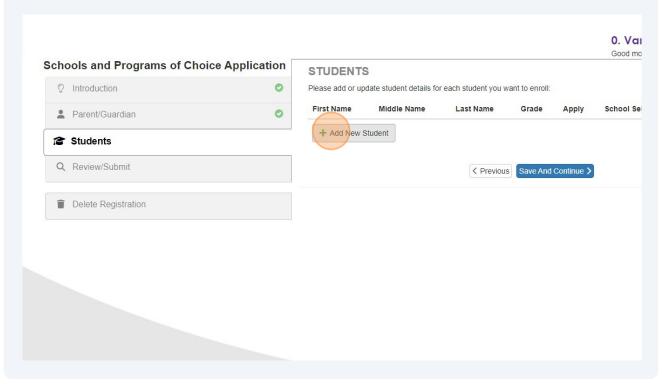

11 Complete students demographics and click "Save and Continue" O. Vancouver Public Schools grams of Choice Application **DEMOGRAPHICS** 2023-2024 0 Demographics: New Student 0 Student Middle Name \* No Middle Name Last Name \* Wilkinson Suffix Gender \* Birth Date \* 11/13/2006 Entering Grade \* ⟨ Previous Save And Continue ⟩

Kindly fill out the ethnicity and race questions for the student and then click "Save & Continue."

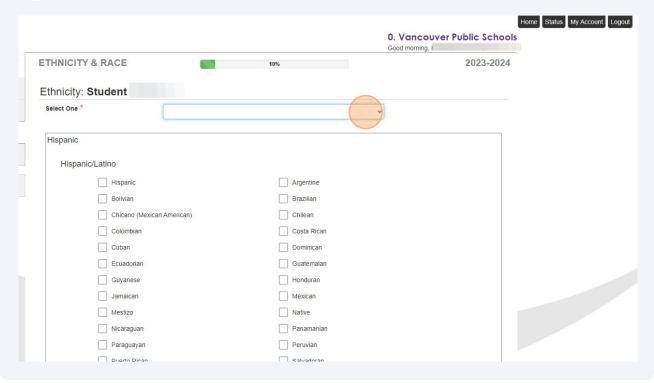

Enter parent/guardian information and click "Save and Continue" 13 0. Vancouver Public Schools hools and Programs of Choice Application RELATIONSHIPS 2023-2024 □ Introduction 0 Parent/Guardian Relationships: Student Parent/Guardian 0 Instructions 0 **Students** Indicate the relationship each Parent/Guardian has with the student: 2 Review/Submit Last Name Gender Relationship First Name ■ Delete Registration ⟨ Previous Save And Continue ⟩

Choose your preferred program(s), and feel free to select more than one. If you wish to pick only one program, click on "Save and Continue."

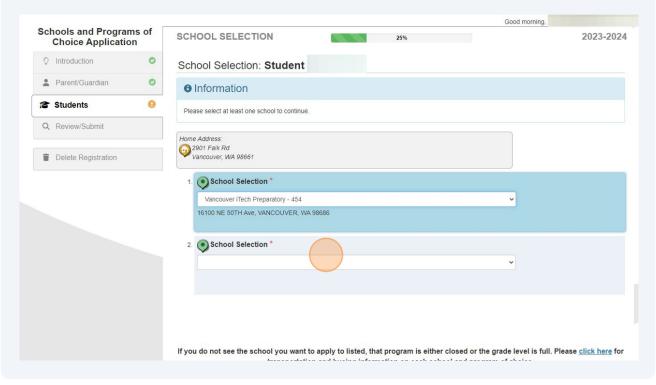

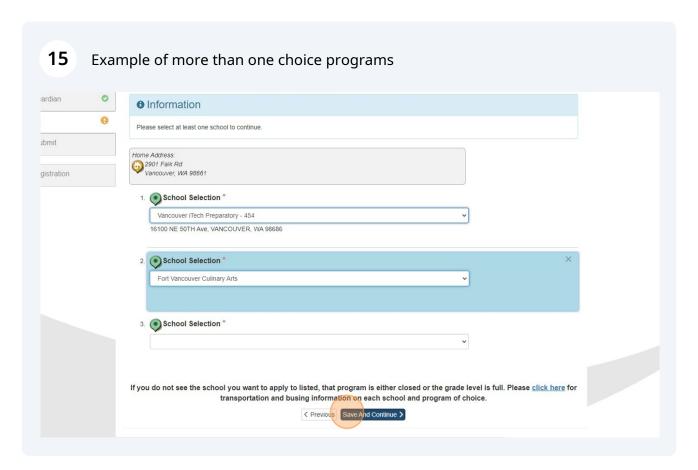

Answer the questions and fulfill the requirements for each selected program of 16 choice. Different programs will have varying questions and requirements. Schools and Programs of Choice Application ADDITIONAL INFORMATION 2023-2024 Culinary Arts: Student Add the required recommenders for the following school applications: Parent/Guardian 0 Students 0 Recommender Email Address \* ■ Delete Registration Select one of the following program options only. The first two options below are 2 periods per day, 2 credits per year; the Passport Cafe option is 1-3 periods per day, 1-3 credits per year. What interests do you have for the culinary/hospitality field? \* Self Assessment

Works well with others to solve

Upon completion, you will observe the status marked as "complete." This stage 17 enables you to add another student for a program of choice. If you are not adding additional students, please click "Save And Continue." Home Status My Account Logout 0. Vancouver Public Schools Good morning, rams of Choice STUDENTS 2023-2024 Please add or update student details for each student you want to enroll: 0 First Middle Last School Selection 0 1. Vancouver iTech Preparatory - 454 0 Complete Student 2. Fort Vancouver Culinary Arts X Don't Apply + Add New Student ⟨ Previous | Save And Continue ⟩

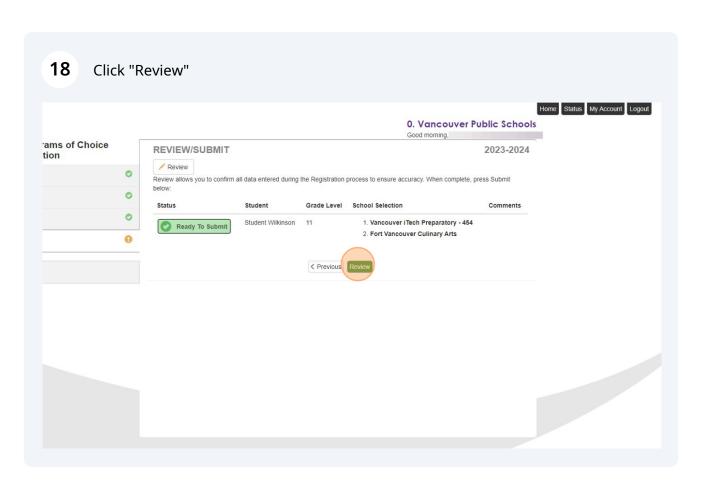

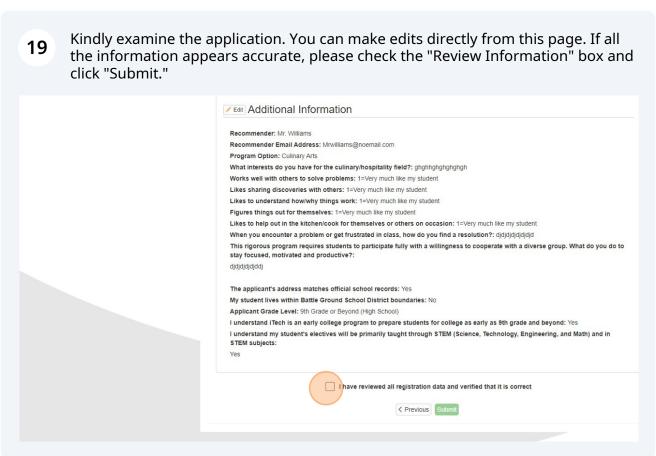

## 20 Please review and Click "OK/Cancel" Your application(s) are complete.

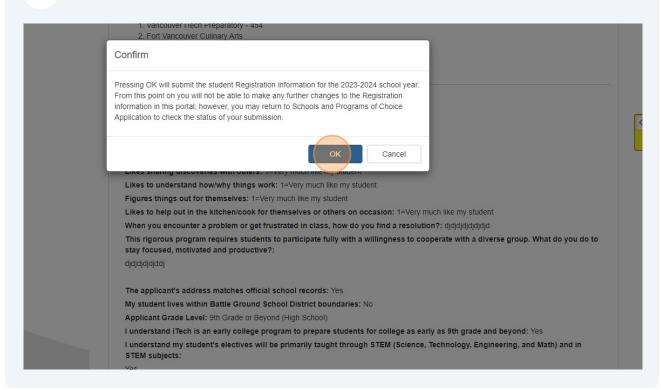